## Instructions for Printing a Pattern From Your Computer. PDF patterns can be viewed in Adobe Reader. It's a Free Application

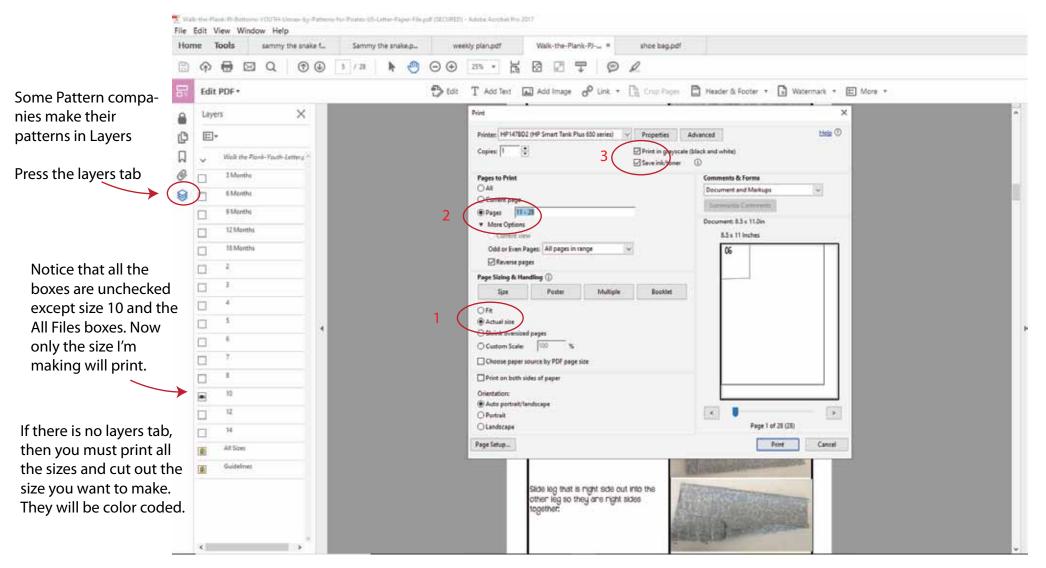

- 1. We need to check that print at actual size is checked
- 2. Change "print all pages" to only the pages that have the pattern pieces that you want to print. In this case I ended up printing pages 11-28.
- 3. I printed in grayscale and checked save ink.